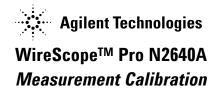

## **Remote Calibration**

Remote calibration is required under the following conditions

- When you are using a different DualRemote from the one originally shipped with the WireScope Pro.
- After upgrading the software of the WireScope Pro.
- Before any Fiber measurements, except power meter.
- When transitioning from CAT7/Class F copper cable test to a CAT6A/Class E or lower performance categories.
- When transitioning from CAT6A/Class E or lower performance categories to a CAT7/Class F copper cable test.

Apart from the above, it is recommended to perform Remote Calibration when the previous Remote Calibration was done more than 30 days ago.

For CAT6A/Class E or lower categories, Remote Calibration requires the following setup

- Connect a CAT6A Permanent Link Adapter to WireScope Pro and a CAT6A Channel Adapter to DualRemote.
- Connect the RJ-45 connector of the CAT6A permanent Link Adapter to the RJ-45 jack of CAT6A Channel Adapter on the DualRemote
- Follow the onscreen instructions in Calibration.

For Class F Siemon Tera testing, Remote Calibration requires the following setup

- Connect Siemon Tera Channel Adapter on WireScope Pro and Dual remote
- Connect the two devices through a Siemon Tera patch cord 2m or shorter in length
- Follow the onscreen instructions in Calibration.

It is important to follow the guidelines for Remote Calibration to ensure accurate measurement of Attenuation and ELFEXT.

The WireScope Pro stores the serial number of the DualRemote that it has been calibrated with. Before each measurement, the WireScope checks the serial number of the DualRemote to which it is connected. If the WireScope does not have the remote calibration data stored for the detected DualRemote, a warning appears, asking you to perform a calibration.